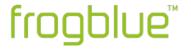

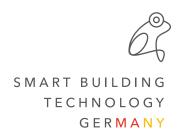

## Release Notes frogOS 1.3.6

#ReleaseNotes #frogDisplay

After the update from frogOS 1.2.x, please check for correct function of the scenes that contain one or more shutters.

In order to initially display the correct position status in the frogDisplay or the frogblueHome on the smartphone/tablet, it is recommended to move all shades once to both end positions.

## **Improvements**

- Name Settings / View / "Menu" changed to "Menu bar"
- Name Settings / View / "Page after screen saver" changed to "on exit"
- Correct indication of the desired shading position when calling up the position again

## **Bugfixes**

- Text sometimes overlaps icons
- Headlines centered
- Scene icon in menu bar after writing configuration only visible after reboot